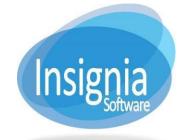

This is the main page to view our online resources, library hours, and complete a simple search for

materials. Patrons can browse but must be logged in to check out materials.

https://plnwaea.insigniails.com/Library/Home

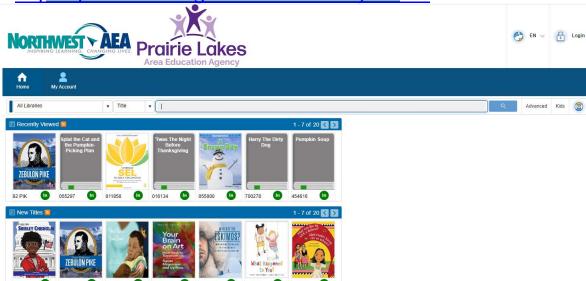

INSIGNIA BOOKING INSTRUCTIONS

| NORTHWEST<br>INSPIRING LEARNING | CHANGING LIVES. Prairie Area Educa | Lakes<br>Lion Agency                              |                         |                 | EN V Login           |
|---------------------------------|------------------------------------|---------------------------------------------------|-------------------------|-----------------|----------------------|
| Home My Account                 |                                    |                                                   |                         |                 |                      |
| Advanced Search                 |                                    |                                                   |                         |                 | Simple   Kids   Help |
|                                 | Title ▼ Starts With                | <b>*</b>                                          |                         | And Or And Not  |                      |
|                                 | Author ▼ Starts With               | •                                                 |                         | And Or And Not  |                      |
|                                 | Subject    Any Match               | •                                                 |                         | Add Another     |                      |
| Language                        | Material Type                      | Collection Type                                   | Audience                | _ At:           |                      |
| English                         | ^ AB                               | Assisting Resources and Tank                      | Preschool               | △ All Libraries | ^                    |
| French Spanish                  | AC AS                              | Assistive Resources and Tech Assistive Technology | Primary  Pre-adolescent | NWAEA PLAEA     |                      |
|                                 | _ AT                               | _ Audio books                                     | → Adolescent            | •               | ¥                    |
| Publication Date(Year)          | Show New Only                      |                                                   |                         |                 |                      |
| •                               | Show Available Only                |                                                   |                         |                 |                      |

This is the **Advanced Search** page which allows for more in-depth searching.

Here is a simple search on animals, with the details hidden for easier viewing of book covers.

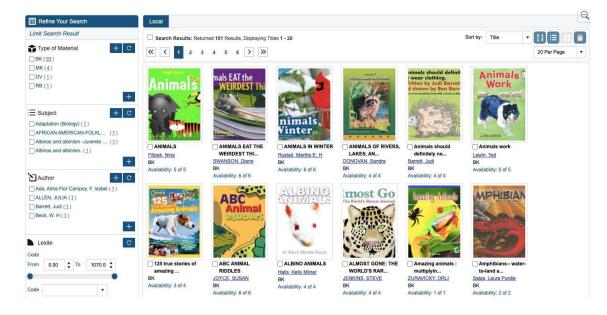

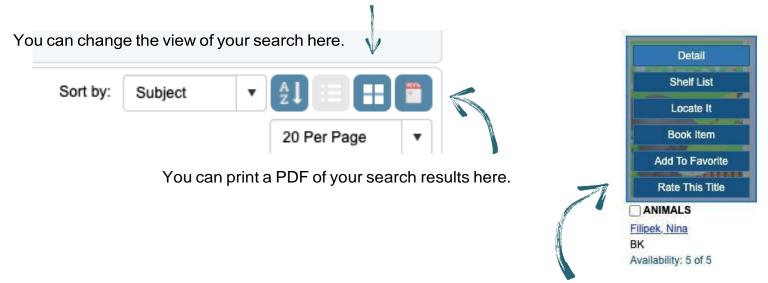

Here are the options when you hover over title covers.

When selecting an item, it will show the full record, and provide a list showing how many copies are available for check out. You may add items to your favorites for future reference.

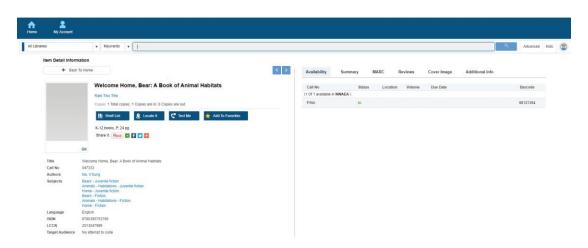

When ready to book an item, click **BOOK ITEM**, and this next page will appear. From this page, confirm the site for delivery, edit the number of copies desired, and select delivery dates. If the date selected is not on your route, it will be moved to the next delivery date. You may also extend the due date if you need an item longer.

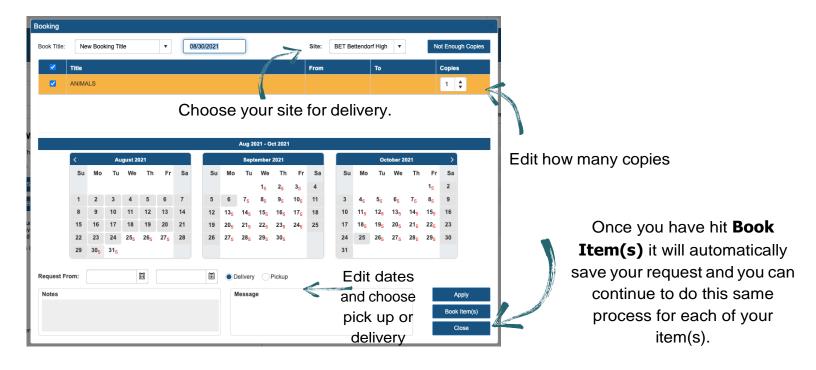